# <span id="page-0-0"></span>*Intus of t Newsletter*

Personal Computer Circuit Design Tools January 1993 Issue

*intusoft* (310) 833-0710 Fax (310) 833-9658 Copyright © Intusoft, All Rights Reserved

### **Simulating Fuzzy Logic**

ontrol systems are an integral part of many electronic devices. Simulation of the control mechanism along with the input and output circuitry can be quite valuable when evaluating different **CONTING SERVIET CONTINUES CONTINUES CONTINUES CONTINUES CONTINUES CONTINUES CONTINUES CONTINUES CONTINUES CONTINUES CONTINUES CONTINUES CONTINUES CONTINUES CONTINUES CONTINUES CONTINUES CONTINUES CONTINUES CONTINUES CONTI** 

ISSPICE is capable of simulating both the control mechanism and the circuitry to be controlled at the same time. This allows the total system to be simulated. In this article, we will explore simulation of two control systems. One using a traditional PID approach, plus a second newly 8 emerging technique, Fuzzy Logic.

<span id="page-0-1"></span>Although still in its infancy, fuzzy technology offers tremendous potential for enhancing products we use every 12 The Modeling Corner: day. Fuzzy logic has been applied to machine automation, industrial testing, and most recently to household

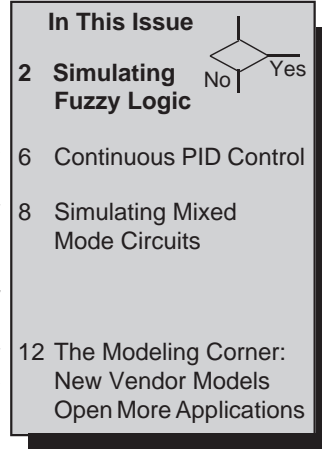

appliances. In the very near future, everything from washers to heating systems will be fuzzy logic controlled with benefits like improved efficiency and superior performance. Currently, camcorders are correcting user induced camera jiggle and focusing anomalies with fuzzy logic.

Continued on Page 28-2

### **Simulating Mixed Mode Circuits**

In order to effectively handle the wide variety of simulation requirements, models for digital functions must be available in several forms. Transistor level representations using the exact topology of the IC are very important for studying transmission line loading and driving effects. Without the transistor level models, very accurate studies are virtually impossible. While modeling large ICs at this level is impractical, MSI circuits can easily be constructed. Gate level primitives must be available to allow assembly of combinational logic and larger ICs. Finally, a behavioral modeling approach is required in order to allow large complex devices to be simulated rapidly. Intusoft provides models using all of these levels. In this article, we will explore the method used to model primitive gate elements and how to perform some basic mixed mode simulations.

Continued on Page 28-8

28-1

## **Simulating Fuzzy Logic Circuits**

continued from Page 28-1

Unlike binary systems, such as the Boolean logic simulations explored in the Mixed Mode article on page 28-8, fuzzy control uses comparative models, or rules, to determine a response to input analog stimuli. These rules enable fuzzy logic to approximate the nature of human reasoning and provide a precise and accurate control strategy. The name "fuzzy" comes from "fuzzy sets", the basis of fuzzy logic, originally developed by Professor Lotfi Zadeh of U.C. Berkeley in 1965. References 1, 2 and 3 contain introductory material on this topic.

The ISSPICE3 program contains all of the tools needed to simulate fuzzy logic systems. Using the example shown in Figure 1 [ref. 2], we will simulate an open loop control system with temperature and humidity as the input quantities and fan speed as the output.

#### A Fuzzy Fan Controller **A Fuzzy Fan Controller**

The first processing step in a fuzzy control system is the conversion of a set of input values, called fuzzy variables, into a set of output levels, called membership values. The transfer function relationship between the fuzzy variables and the membership values is called a Membership Function; for example, the trapezoidal response between the input Humidity and the output

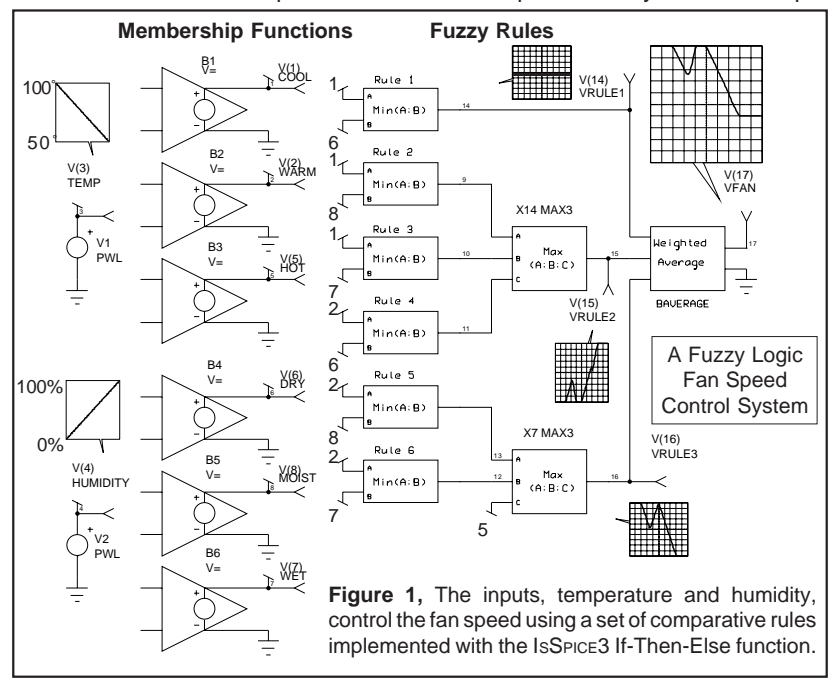

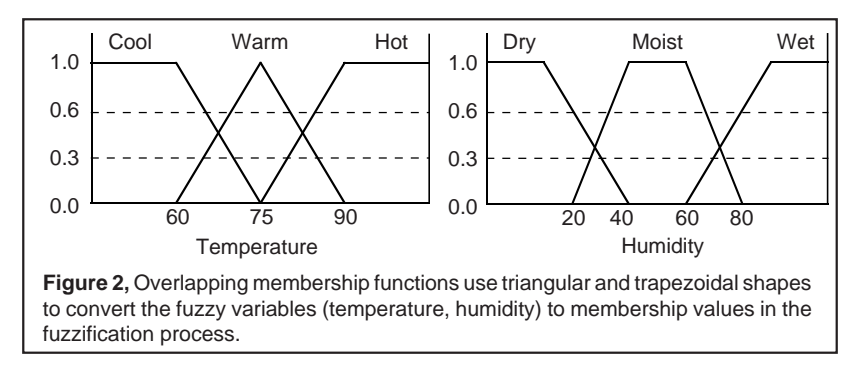

function labeled Moist in Figure 2. Voltage is used as the analog of temperature in degrees and humidity in % to represent the fuzzy variables. The membership functions are implemented with the new ISSPICE3 "If-Then-Else" statement and schematically represented as the series of B elements (B1-B6) in Figure 1. The If-Then-Else function is implemented using the IsSPICE3 nonlinear dependent source:

```
Bname Out+ Out- V = Logical_Expression ? C : D
```
This reads as "If the Logical\_Expression is true Then C, Else D". The logical expression, C, or D may be a constant or an expression containing any algebraic equation made of various mathematical operators, node voltages and currents. The output may be either voltage or current and the logical expression is usually  $A < B$  or  $A > B$ , where A and B can be expressions or constants. Note that voltages and currents within the simulation may be analogs of any quantity, i.e. temperature, speed.

Referring to Figure 2, the syntax describing the cool and warm functions is as follows:

```
*COOL FUZZY INPUT MEMBERSHIP
B1 1 0 V= V(3) < 60 ? 1 : V(3) < 75 ? 5 - V(3) / 15 : 0
*WARM FUZZY INPUT MEMBERSHIP
B2 20 0 V= V(3) < 75 ? -4 + V(3) /15 : V(3) < 90 ? 6 - V(3) / 15 : 0
BLIMIT 2 0 V= V(20) < 0 ? 0 : V(20)
```
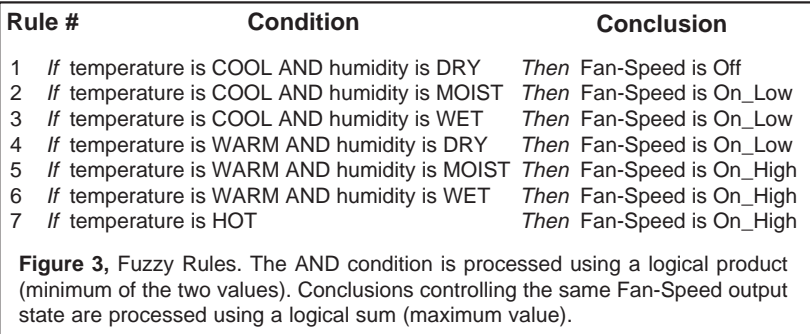

The other functions are shown in the netlist in Table 1. The membership functions can take on any value between 0 and 1. The overlap of the functions allow a continuous translation between the input and output quantities. The flexible analog behavioral element, B, allows virtually any membership function to be entered (Bell, triangle, trapezoid).

#### Processing The Membership Functions **Processing The Membership Functions**

The second step towards generating an output signal is to process the membership values using a set of fuzzy rules (Figure 3). The rules are composed of a condition (antecedent section) and a conclusion (consequent section); both of which are handled by the B element. In the case where there is more than one value used in the condition (AND clause), the logical product (minimum) must be determined. This is the case for all but rule 7. For example, if the COOL value were .6 (Temperature  $\approx$  65°) and the DRY value was .3 (Humidity  $\approx$  28%), then the rule 1 output would be .3. The MIN subcircuit is used for this purpose. Notice that the rules are processed in parallel. This allows fuzzy logic to control a complex system using simple expressions resulting in very high processing speed and excellent error tolerance.

A logical sum (maximum) is used to resolve the rules that compete for control of the same output state; for instance, the fan-speed On\_Low condition. For example, the MAX3 subcircuit (Table 1) will take the maximum membership value from the output of rules 2, 3 and 4.

#### Defuzzification; The Final Step **Defuzzification; The Final Step**

In order to produce a "crisp" output value, the final results from the processed membership values must be unified. In this example,

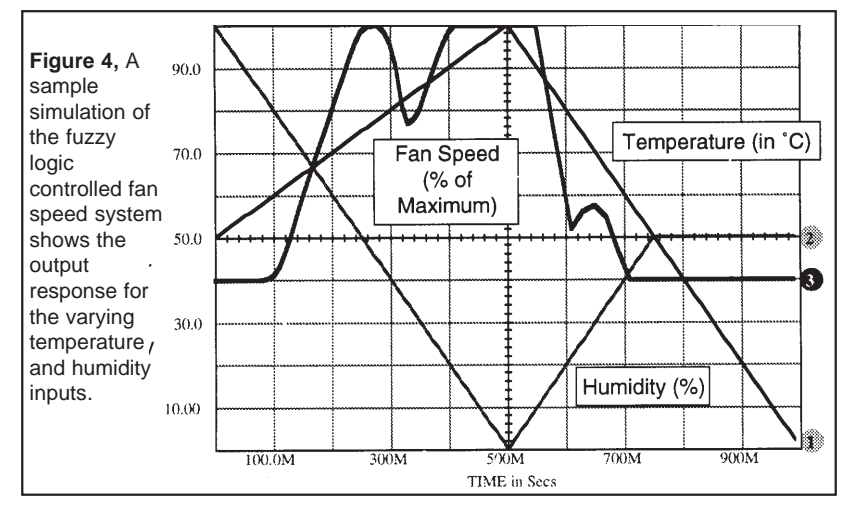

28-4

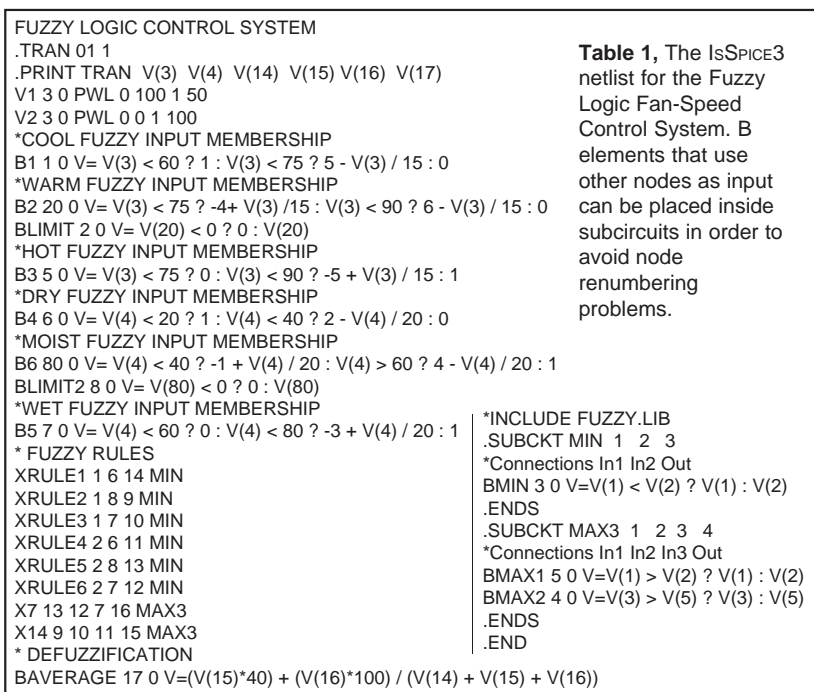

the two outputs of the logical sum (Max3 subcircuits) blocks and rule 1 are reduced to a single value by taking a weighted average. Other defuzzification methods are possible.

The circuit in Figure 1 was tested by sweeping the voltages corresponding to the temperature, V(3), and humidity, V(4), in order to verify that the correct membership functions were produced. Then temperature was swept from 50 to 100 to 0 degrees and humidity from 100 to 0 to 50% to produce the output shown in Figure 4. The total simulation time is negligible, less than 4.3s, revealing that vastly more complex systems can be easily handled.

#### Schematics And The B Element **Schematics And The B Element**

The B element may contain expressions using algebraic equations, If-Then-Else notation, or Boolean logic sequences. The expressions may include references to other nodes (V(3)) or voltage sources (I(V1)). In a schematic environment, this "text" based connection can cause a number of problems if the nodes in the schematic are reordered. In order to avoid this renetting problem, SPICENET includes a continuation symbol. Once this symbol is placed on a node its number will remain unchanged. B elements may safely use a nodal reference after a continuation has been placed on the node. However, care should be taken to review any references in the B element syntax before simulation or if ISSPICE3 states that a syntax error has been made.

#### <span id="page-5-0"></span>**Continuous PID Control System [4]**

When severe requirements are placed on the precision of an automatic control process, then proportional controllers, which amplify the difference between the desired and measured quantities, are inadequate. In complex plants, there are often many phase lags which change the negative feedback into positive feedback at higher frequencies. When the total phase lag of the open loop reaches 180°, before the gain drops below one, the closed loop will become unstable. This instability may be circumvented by reducing the proportional gain of the controller. However, the step response of the output will no longer be satisfactory. As a remedy an additional signal corresponding to the derivative of the control deviation can be added to the proportional quantity. This provides adequate differential gain which leads to an improved dynamic response in the control process.

In addition to the transient behavior, the steady state deviation is a valid criteria for the quality of a control process. External disturbances will cause unbalancing forces, but proportional gain by itself is not adequate enough to keep the control deviation at zero. For this reason, the deviation can be integrated and added to the proportional and differential quantities. In this way, even the smallest deviations are summed up continuously and produce an actuator response great enough to adjust the steady state deviation to zero.

A system using these quantities for control is called a PID control system (**P**roportional, **I**ntegral, and **D**erivative) and can easily be simulated using IsSPICE's Laplace and Z transform capabilities. PID control is used in situations where a process can be very precisely described using a mathematical model. In real world systems, creating such accurate models can be difficult. This is where Fuzzy Logic control can become a valuable alternative.

The diagram in Figure 5 shows a simple 3 pole system. The difference between the input and the output quantities is fed into gain, integral and differential blocks. The P, I, and D results are

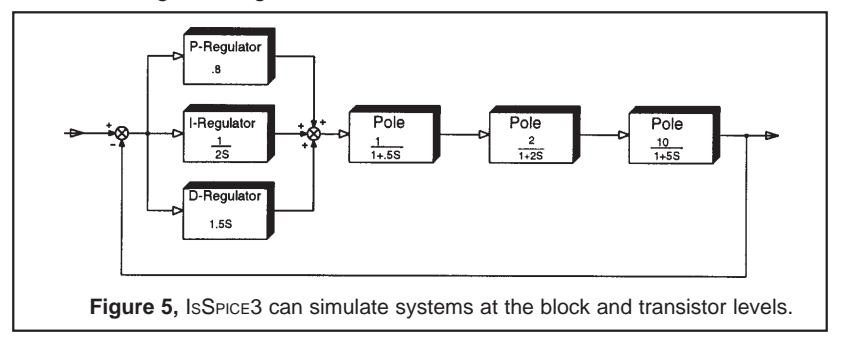

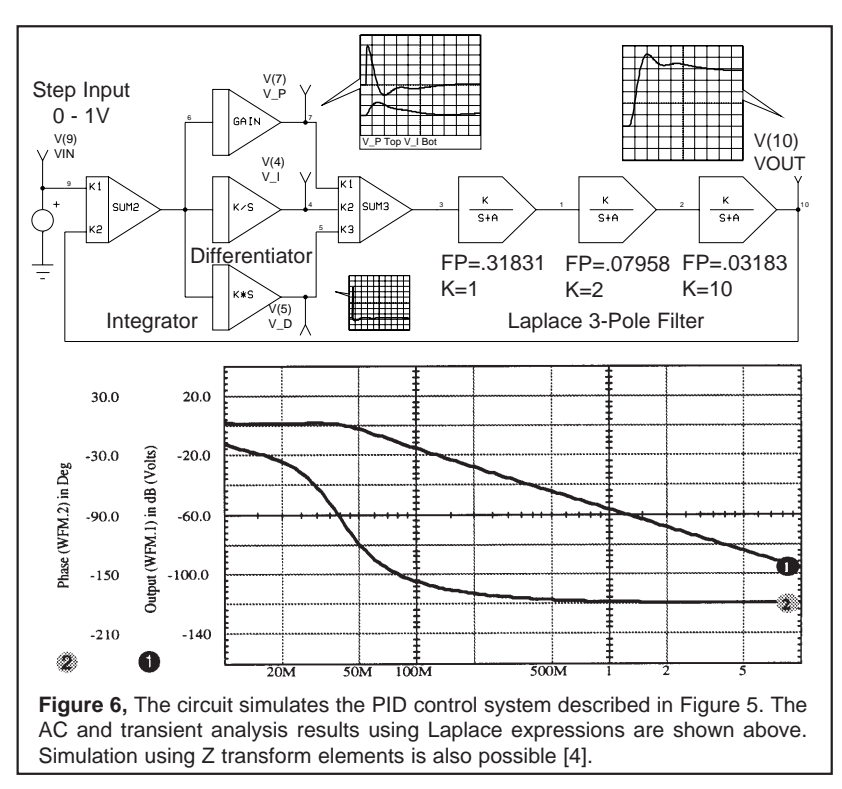

then summed and filtered through an s-domain expression; in this case a series of three single pole filters. The gain and pole frequencies are entered through the schematic and passed into the generic Laplace subcircuits.

#### ISSPICE3 Makes A Fuzzy Connection **ISSPICE3 Makes A Fuzzy Connection**

While not intended as a replacement for fuzzy logic development tools, IsSPICE3 provides some significant advantages. IsSPICE3 simulations are not limited to the fuzzy logic problem and its implementation. The fuzzy logic, and its inputs and outputs, can be simulated right along with the circuitry they are used to control. This is especially important when the circuit response can affect the design criteria of the control system.

[1] Omron Electronics, Inc., "An Introduction to Fuzzy Logic and its Application in Control Systems", 1991, 1-800-82-OMRON

[2] Ken Anderson, "Control Systems Sample Life in the Fuzzy Lane", Personal Engineering and Instrumentation News, 10/92, 1-603-427-1427

[3] Greg Viot, "Fuzzy Logic in C", Dr. Dobb's Journal, Feb. 1993, pg. 40, 1-303-447-9330

[4] Karl H. Muller, "A SPICE Cookbook", Intusoft, 1991

# **Simulating Mixed Mode Circuits**

continued from Page 28-1

ISSPICE3 is a native mixed mode simulator with both the digital and analog elements simulated at the same time using continuous voltage and current levels. This allows one schematic with one concise netlist to describe the entire circuit. No special interfacing between the analog and digital elements is necessary and both types of components may be freely mixed. The complexity of the driving/loading characteristic in the digital elements is hidden in the subcircuits and may be altered by the user to the desired state.

The modeling of digital functions at the behavioral and gate level is handled by the nonlinear dependent source (B) in IsSPICE3. The B element allows all types of Boolean logic expressions to be entered. The operators are **~** - Not, **&** - And, and **|** - Or. For example, B1 3 0 V=V(1) & V(2) would And the voltages at nodes 1 and 2. Much more complex Boolean expressions can be used. Logic primitives can be easily created using simple Boolean expressions such as the NAND gate example shown in Figure 7. The RC combination on the output of the NAND3 subcircuit is used to add propagation delay and rise/fall time. A library, enclosed on the Newsletter floppy disk, includes a set of gates, flip-flops, Schmitt triggers, and latches.

There are three new .OPTIONS variables available to control the global Boolean logic levels. They are LONE (logic 1), LZERO (logic 0), and LTHRESH (threshold marking the logic 0 and 1 transition). However, virtually all logic families and any set of logic levels can be mixed during the same simulation.

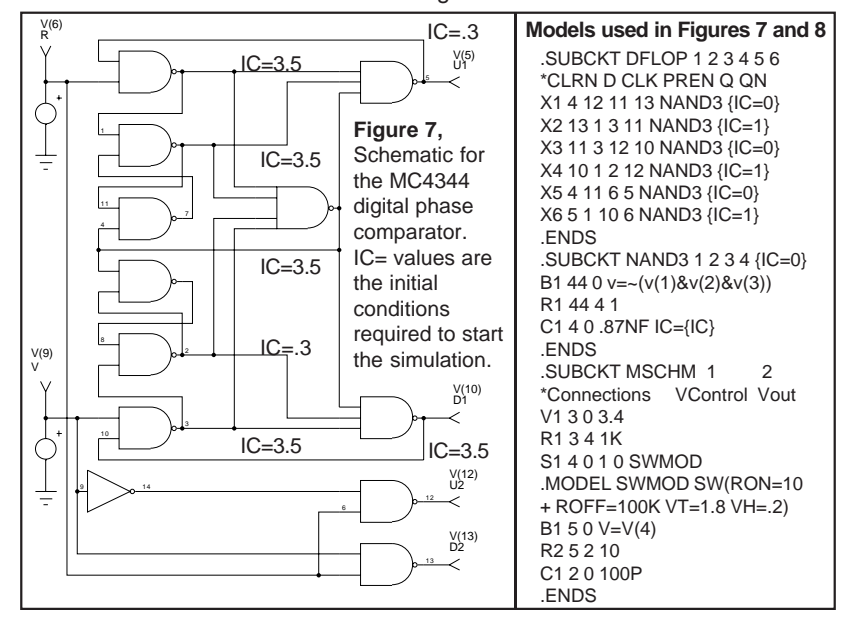

28-8

### Digital Phase Comparator **Digital Phase Comparator**

One of the most widely used circuits containing mixed analog and digital elements is the Phase Lock Loop. A major component in the PLL is the phase comparator. Figure 7 shows the schematic for the MC4344 digital phase comparator. It accepts TTL input waveforms and produces error signals that are proportional to the phase and/or frequency difference of the input signals.

Initialization of the comparator is mandatory and determines whether the R or V input is viewed as being the leading signal. Figure 8 shows the results of the simulation of both phase detectors in the MC4344 for out of phase V/R inputs.

#### Ring Oscillator **Ring Oscillator Using Boolean Logic**

The circuit in Figure 9 illustrates the use of a D flip-flop with preset and clear in a mixed mode circuit sent to us by Mike Penberth of Technology Sources, the Intusoft representative in the U.K. Note that oscillation is started by using the UIC keyword and initial condition on the capacitor. The Schmitt trigger element is listed in the MSCHM subcircuit in Figure 7.

#### **Inititalization And Time Step Control**

While digital simulators may run with unknown output states, this condition is not allowed in SPICE. Therefore, proper initialization

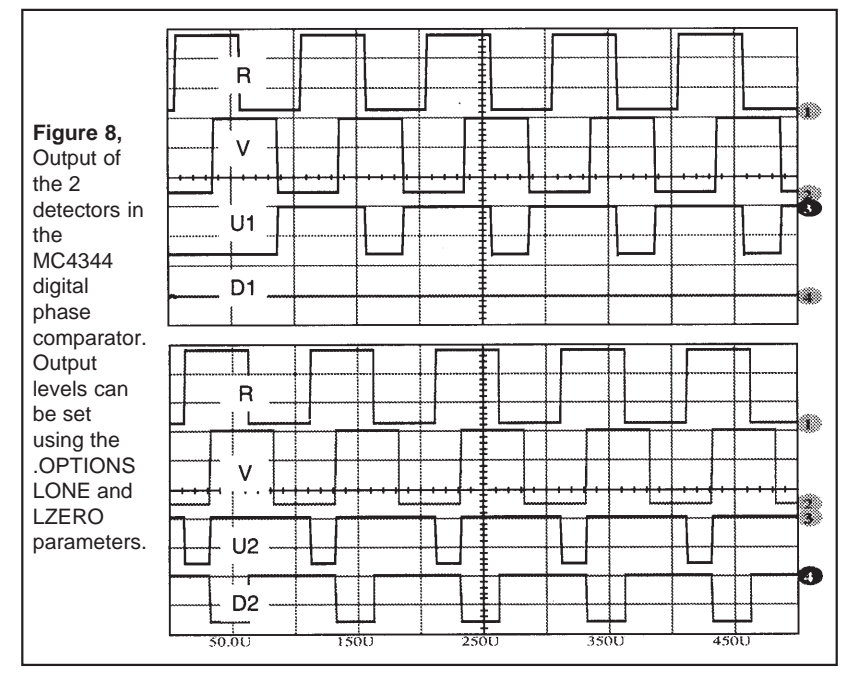

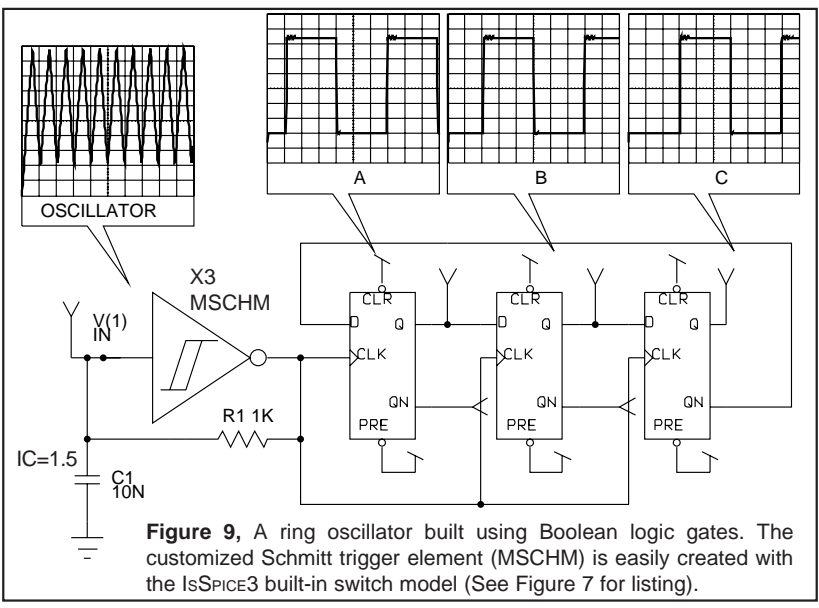

of circuits containing memory or feedback is mandatory. Circuits without feedback normally converge without any assistance. For example, the flip-flops in the ring oscillator are initialized using the preset line. In the MC4344, the gates are initialized using the .IC commands. If the initial condition commands, .IC and IC= are used to predefine the circuit node voltages, the UIC directive in the .TRAN statement must also be invoked.

It should be noted that the Boolean logic expressions do not have any capacitive delays and do not contribute to the control of the time step. Therefore, it may be necessary to force the time step to a specific limit using the .TRAN TMAX parameter. In the ring oscillator circuit two simulations were run; one without a TMAX specification and another with TMAX = TSTEP. In this case there was little variation in the flip-flop output. The simulation time went from 5.83s to 15.32s. In the case of the digital phase comparator, the circuit failed to function properly unless TMAX was set to at least 1/5th of TSTEP. Control of the time step can be crucial to getting accurate data and even to the circuit functioning properly.

SPICE transient simulations should be approached with a general caution. Allowing SPICE to control the time step, especially with small circuits (< 100 components) can cause data to be aliased even in SPICE programs that output the individual internal time steps. If you do not see the correct waveform shapes you think you should be getting, make TMAX 1/2 to 1/10th of the TSTEP value. Another rule of thumb, if only a small number of data points are taken, is to make the TMAX value 1/2 to 1/10th of the input stimulus waveforms' rise/fall time (V(6) & V(9) in Fig. 7).

### <span id="page-10-0"></span>**T h e I n t u s o f t**  $\overline{\phantom{0}}$  $\bullet$  $\boldsymbol{\omega}$  $\overline{\phantom{a}}$  $\overline{\phantom{0}}$  $\blacksquare$ —  $\mathbf{\Omega}$ 그 ⊢

### **M o d e l i n g C o r n e r**

In this issue of The Modeling Corner we will bring you up to date on some of the newly released models from several hardware vendors. The models, available directly from the vendors or Intusoft, are designed to work with virtually all SPICE programs including IsSPICE.

Analog Devices, Burr-Brown, Elantec, Harris, and Linear Technology have all put out a series of linear IC models. To this list of vendors we can now add new model libraries from Apex Microtechnology, makers of a complete line of power op-amps (Tucson Az., 602-742-8600), and Zetex, who offers over 230 "European part" models for BJTs, Darlingtons, and Mosfets. Zetex is based in the U.K (061-627-5105) with U.S. offices in New York (516-543-7100). Shown below is a list of the new model additions from each of the above companies.

**Analog Devices:** Instrumentation amps, op-amps; AD620, AD620A, AD620B, AD620S, AD797, AD797A, AD797B, AD797S, AD9621, AD9622, AD9623, AD9624, OP213, OP295, SSM-2017, SSM-2017P

**Apex:** power, power booster, and wideband amplifiers up to 30A output current and 300V supply voltage; PA01, PA02, PA03, PA04, PA05, PA07, PA08, PA09, PA10, PA12, PA19, PA21, PA25, PA30, PA41, PA51, PA81, PA83, PA84, PA85, PA88, PA89, PB50, PB58, PB58A, WA01, WA05

**Burr-Brown:** Multiplexor, current feedback op-amps, precision opamps, switched integrator, wideband switched input op-amp; MPC100X1, OPA603, OPA604, OPA604E, OPA77, OPA77E, ACF2101M, OPA671M, OPA675M, OPA676M

**Comlinear:** current feedback op-amps; CL400, CL401, CL404, CL406, CL409, CL410, CL414, CL415, CL420, CL430, CL501, CL505

**Elantec:** high speed op-amps, video distribution amps; EL2044C, EL2071, EL2073, EL2074, EL2075, EL2099

**Linear Technology:** op-amps; LT1122, LT1220, LM10C

**Zetex:** 80 NPN BJTs and 70 PNP BJTs including 2N, 2SC, BC, BCX, BF, BFQ, FCX, FMM, FZT, MPS, and ZTX parts; 57 Diodes including BAL, BAR, BAS, BAV, BBY, FFMD, FMMV, HD, LD, ZC, and ZDX parts; 10 Darlington BJTs and 15 Mosfets

All of the models mentioned in The Modeling Corner are available to Intusoft Newsletter subscribers on the enclosed Newsletter floppy disk. Other interested parties may purchase the floppy disk associated with this newsletter for a nominal fee. Over 940 other vendor supplied models are also available.

#### **Power Op-amps From Apex**

The ISSPICE subcircuits from Apex model high power op-amps. These models enable applications like audio power stages, video display drivers, and programmable power supplies to be simulated with IsSPICE. Shown below in Figure 10 are two other applications. The top schematic shows a motor control circuit with motor current a function of Vin. The bottom circuit is used for precision magnetic deflection.

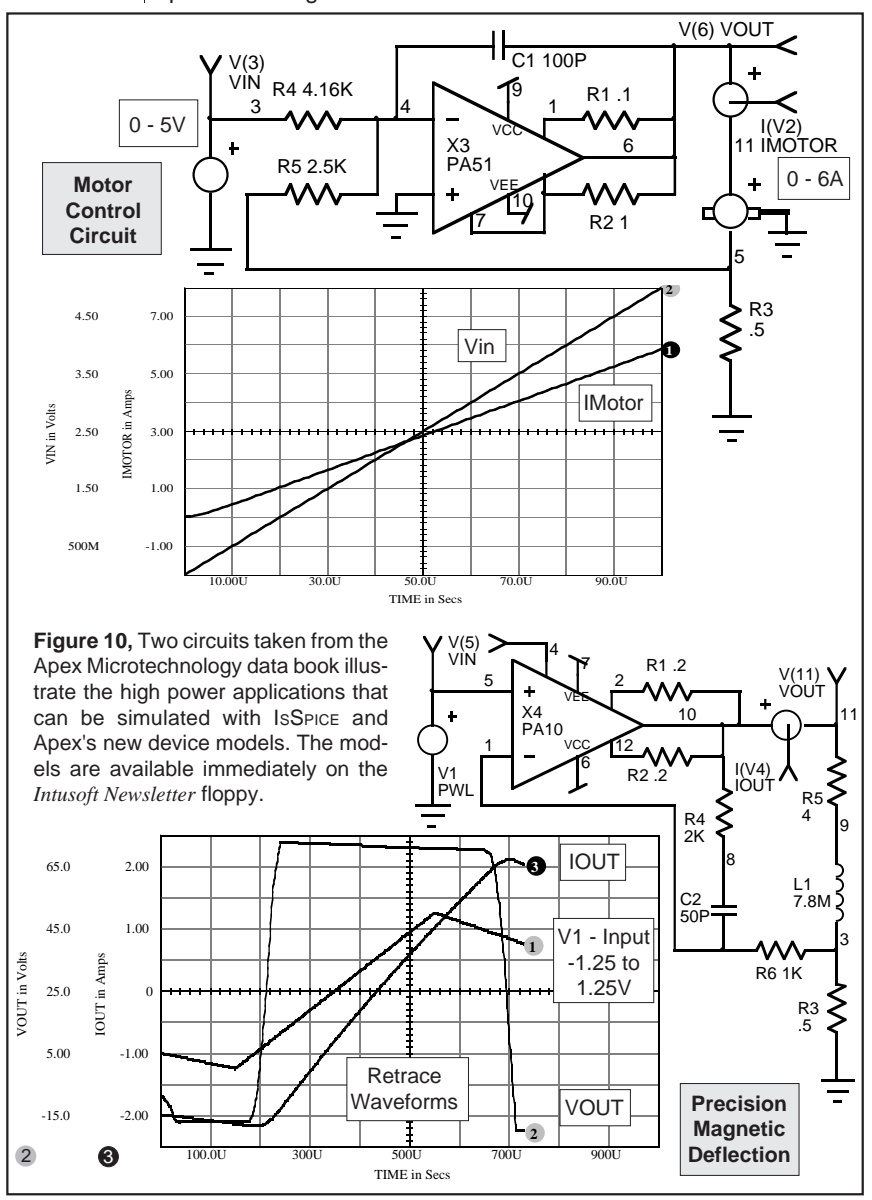

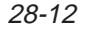